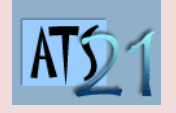

# **Travaux Pratiques Sciences Industrielles pour l'Ingénieur**

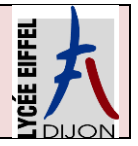

### **S2\_Syteme Comax DC5 Analyser et caractériser le mouvement dans les mécanismes**

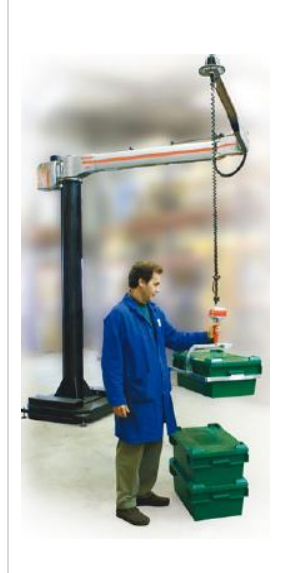

## **Comax**

Le terme « Cobotique » est issu des mots « robotique » et « coopération » («collaboration »), et se caractérise par l'interaction entre un opérateur humain et un système robotique.

La cobotique industrielle assiste le geste de l'opérateur en démultipliant ses capacités en termes d'efforts pour manipuler des pièces ou outils, lourds ou encombrants, avec la précision nécessaire, tout en s'adaptant aux caractéristiques de l'utilisateur. La cobotique est aussi utilisée pour traiter des problèmes d'**ergonomie** du poste de travail et de

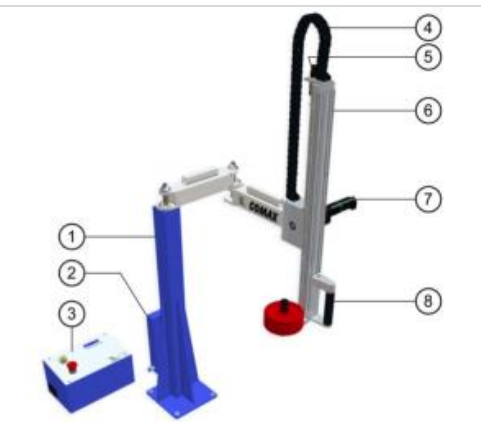

prévention des **TMS** (Troubles Musculo-squelettiques). Le cobot est un **robot assistant**, il reste dépendant de l'intention, du geste ou du comportement de l'utilisateur.

Pour réduire les risques de TMS (Troubles Musculo-squelettiques), certains constructeurs de matériel de manutention proposent des solutions de levage intelligentes qui assistent l'opérateur dans la manipulation de charges lourdes.

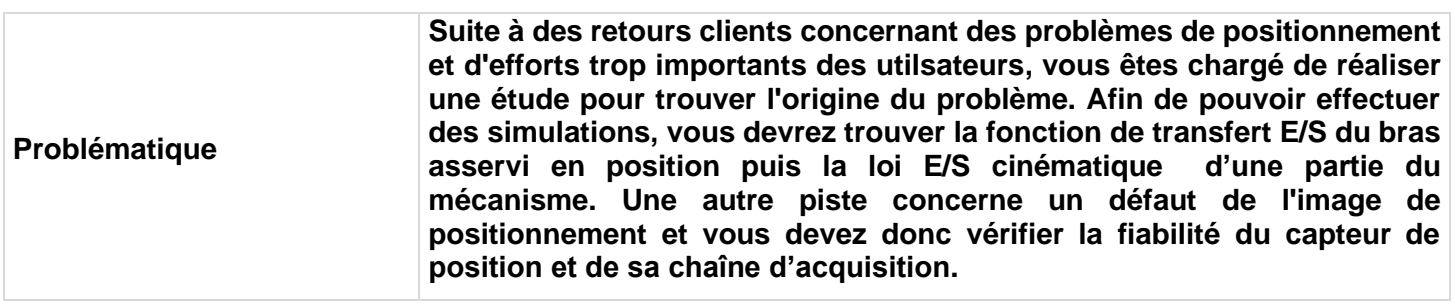

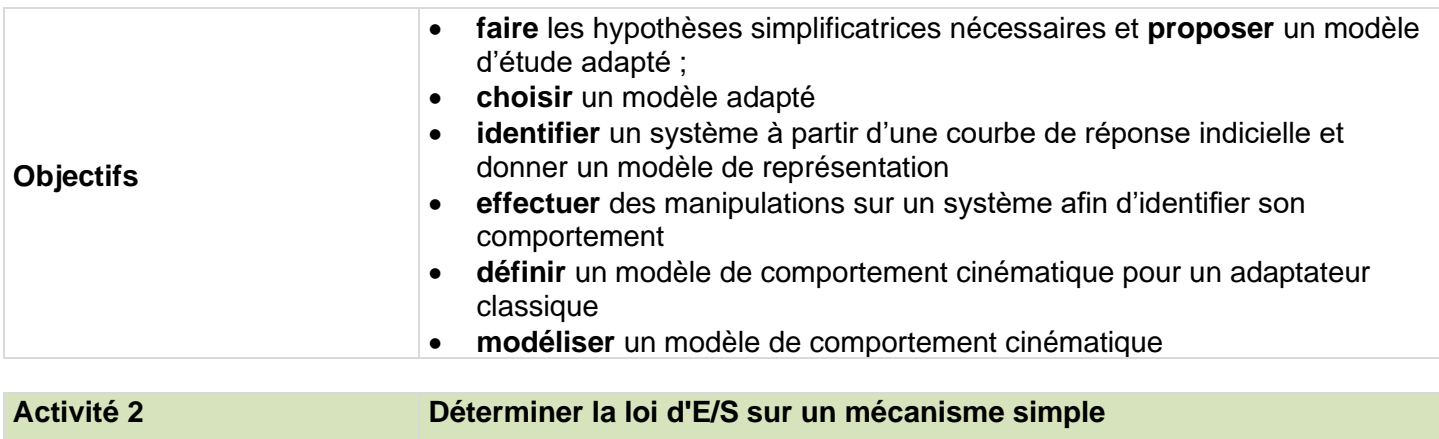

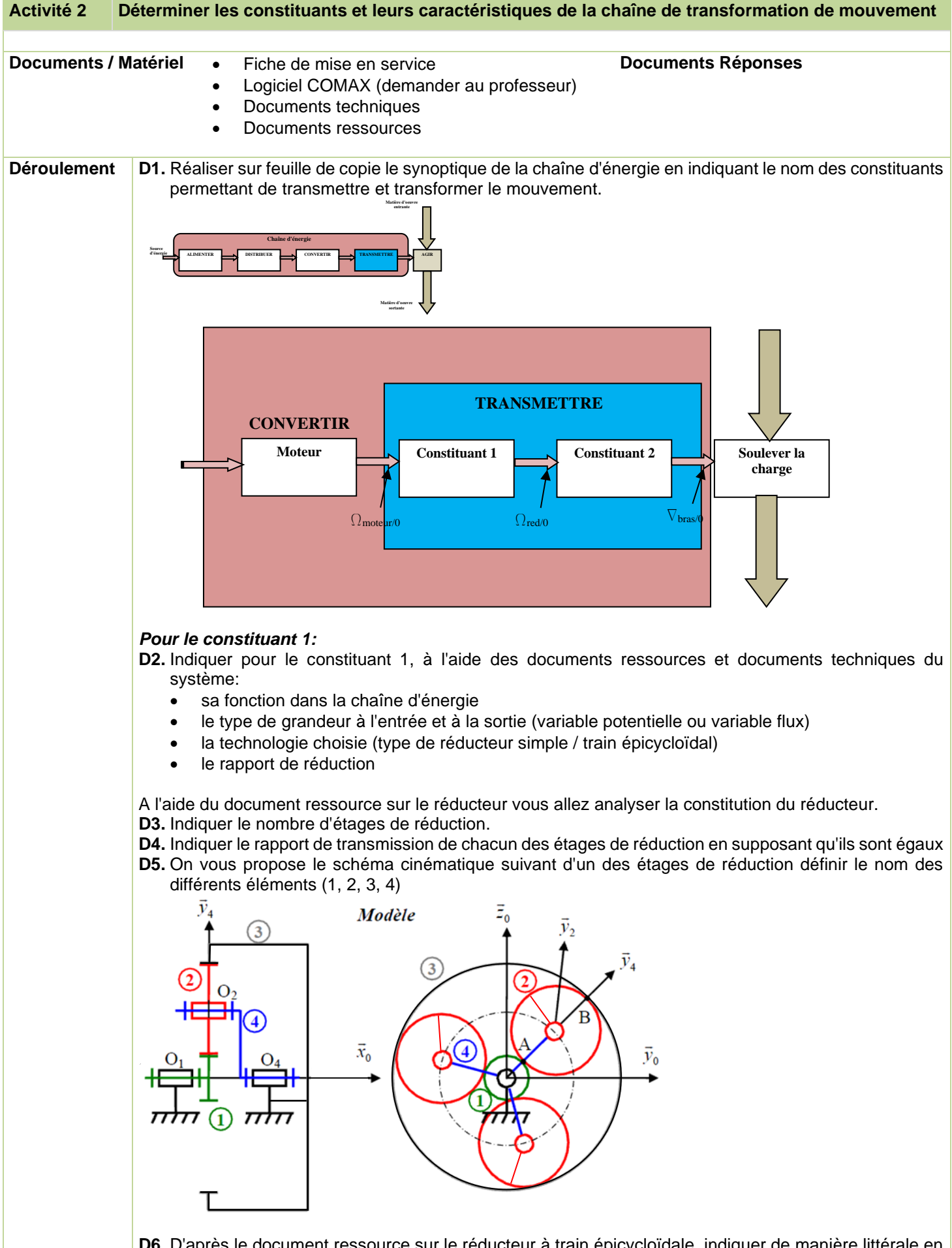

**D6.** D'après le document ressource sur le réducteur à train épicycloïdale, indiquer de manière littérale en fonction de Z1, Z2, Z3, le rapport de transmission du train épicycloïdal dans cette configuration.

#### **Modélisation Simscape du réducteur à trains épicycloïdaux**

Vous allez dans cette partie modéliser, à l'aide du logiciel multiphysique MATLAB, le comportement cinématique de la chaîne de transformation de mouvement..

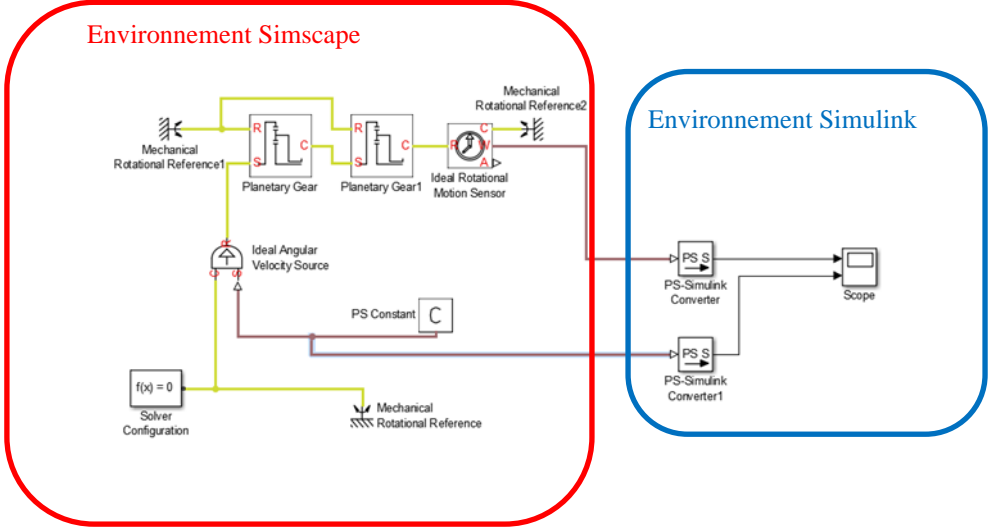

On travail dans **Simscape,** environnement **multiphysique de Matlab**. On travail directement avec **les composants** et non pas avec le modèle de comportement mathématique associé aux composants.

- Dans *Simscape/ Foundation library/ Mechanical/Mechanical Sources* prendre une *source de vitesse angulaire*.
- Dans *Simscape/ Foundation library/ Mechanical/Rotational Elements* prendre une *masse mécanique de rotation*.
- Dans *Simscape/Physical Signals/Sources* prendre une source de type *signal physique constante*.
	- Paramétrer la source en lui donnant la valeur 100.
- Dans **Simscape/utilities** prendre un *solveur*.
- Dans **Simscape***/Simdriveline/Gears* prendre un *transformateur de train epicyloïdal*.
	- Paramétrer le réducteur en indiquant un rapport de transmission de 2.985
	- Renouveler l'opération
- Dans *Simscape/ Foundation library/ Mechanical/Mechanical Sensor*s prendre un capteur **de vitesse angulaire**.

Afin de visualiser les différents paramètres de vitesse nous devons mettre en place des "Scope" qui se situe dans l'environnement Simulink.

- Dans *Simulink/sinks* prendre un scope.
	- Paramètrer le scope pour avoir deux entrées.
- Afin de passer de l'environnement Simscape à l'environnement Simulink il nous faut des *"convertisseur"* à prendre dans **Simscape/utilities.**
- **Relie**r entre les différents blocs entre eux et en insérer plusieurs du même type si nécéssaire.
- **Lancer** la simulation et afficher les courbes

#### *Pour le constituant 2:*

**D7.** Pour le constituant 2, à l'aide des documents ressources et documents techniques du système:

- sa fonction dans la chaîne d'énergie
- le type de grandeur à l'entrée et à la sortie (variable potentielle ou variable flux)
- ses caractéristiques permettant de déterminer sa loi entrée sortie cinématique (relation mathématiques entre les grandeurs cinématiques de sortie et les grandeurs cinématiques d'entrée).
- Exprimer de manière littérale la loi entrée sortie.
- Déterminer la valeur du diamètre du pignon à partir des documents techniques

**D8.** Proposer à l'aide du document ressource sur les transformateurs de mouvement une schématisation cinématique de ce constituant

#### **Modélisation Simscape de la chaîne de transformation de mouvement**

En reprenant le modèle élaboré au préalable, nous allons ajouter la partie transformation du mouvement de rotation en mouvement de translation.

*<sup>th</sup>* Ajouter un axe au Scope.

Afin de modéliser la transformation de mouvement (d'un point de vue cinématique) de rotation en translation, nous allons utiliser un adaptateur de type pignon-crémaillère.

- Dans **Simscape***/Driveline/Coupling & Drives* prendre un *transformateur poulie courroie (Belt Pulley)*
	- Paramétrer le transformateur en indiquant le diamètre des poulies.
- Dans *Simscape/ Foundation library/ Mechanical/Mechanical Sensor*s prendre un capteur **de vitesse linéaire**.
- Dans *Simscape/ Foundation library/ Mechanical/Translational Elements* prendre une *masse mécanique de translation*.

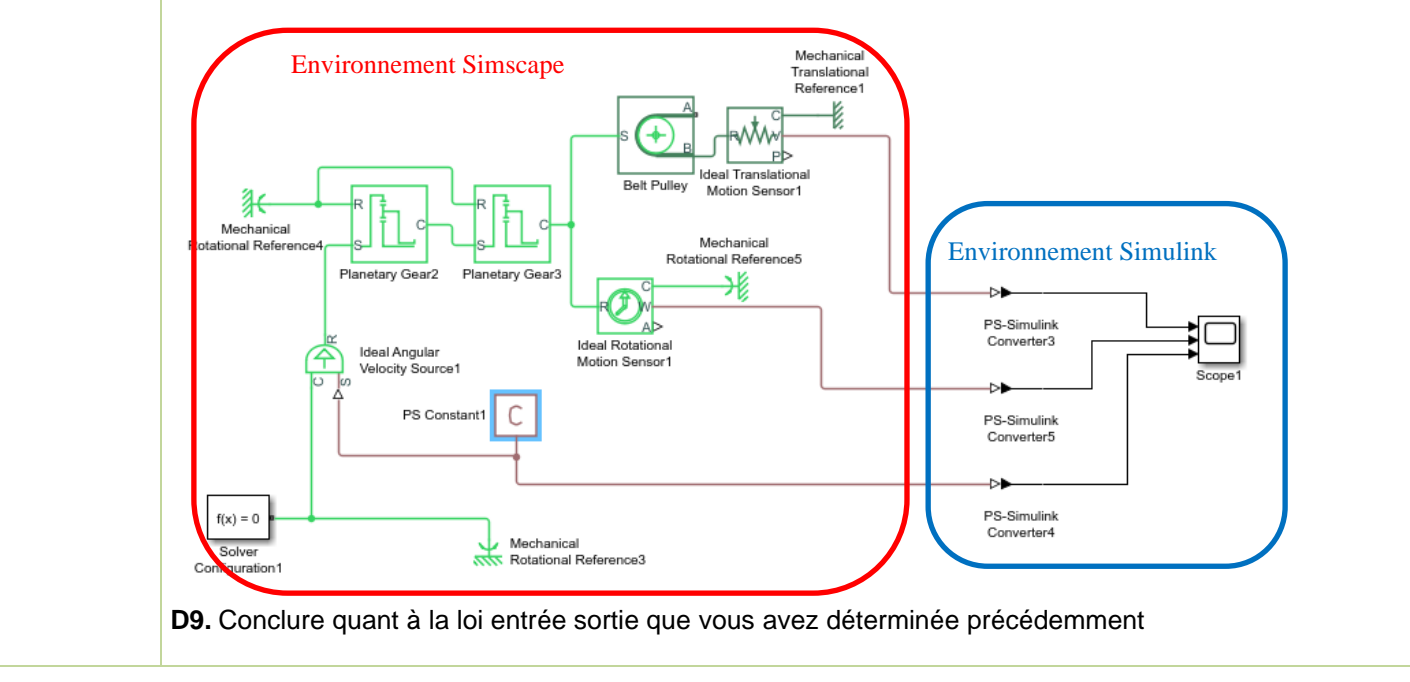